# **TP-LINK®**

## 产品介绍

尺寸:**29\*29\*42mm**

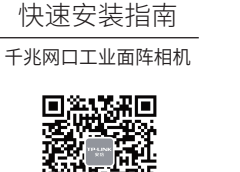

产品合格证 已检验

扫码关注"TP-LINK安防服务"微信 公众号,获取更多帮助

本指南中所有图片仅为示意,请以实际为准。

### 物品清单:

- 一台工业相机
- 一组安装螺钉包
- 一本快速安装指南

声明:Copyright © 2023 普联技术有限公司版权所有。

TP-LINK 未经普联技术有限公司明确书面许可,任何单 位或个人不得擅自仿制、复制、誊抄或转译本手册部分或全 部内容,且不得以营利为目的进行任何方式(电子、影印、 录制等)的传播。

### 普联技术有限公司 TP-LINK TECHNOLOGIES CO., LTD.

公司地址:深圳市南山区深南路科技园工业厂房24栋南段 1层、3-5层、28栋北段1-4层 公司网址:http://www.tp-link.com.cn 技术支持E-mail:fae@tp-link.com.cn 技术支持热线:400-8830-630 服务地址: 深圳市光明新区普联科技园二期普联技术有限 公司(客服部)

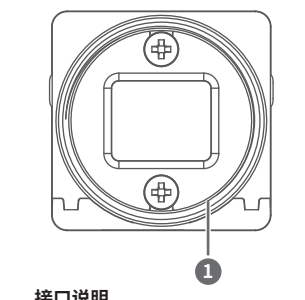

# **接口说明**

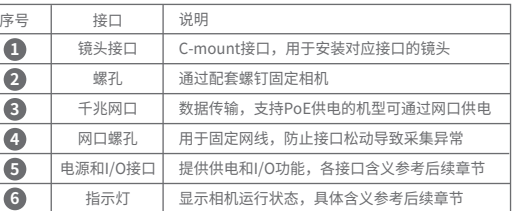

## **指示灯状态说明**

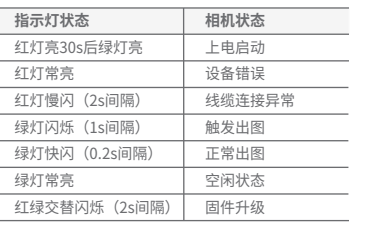

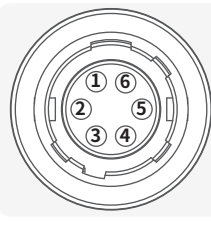

## **电源及I/O接口定义:**

序号1:PWR(9V~16V直流电源) 序号2: Line0 (IO输入口) 序号3:Line1(可配置IO输入/输出口) 序号4:Line2(IO输出口) 序号5: IO\_GND (IO地) 序号6: GND (直流电源地)

## 安装配套

- 电源和I/O线缆:6pin线缆以及符合要求的电源适配器,需单独购买。
- 千兆网线:推荐使用超五类或六类网线,需单独购买。
- 镜头:接口匹配的工业镜头,需要单独购买。
- 镜头转接环:镜头与相机接口不匹配时,需要单独购买转接环。

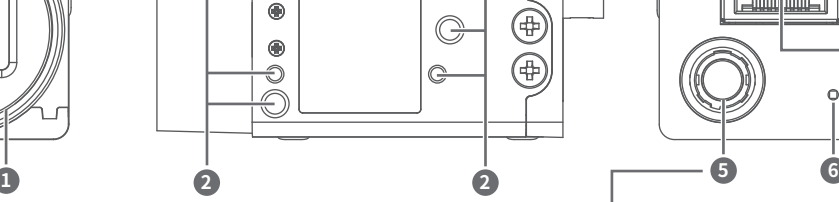

 $\overline{\mathbb{R}}$ 

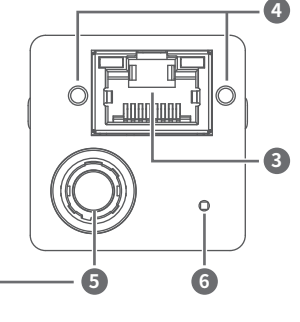

将安装好镜头的相机固定到安装位置,连通电源并通过 网线和电脑连接。一台电脑可通过多个网口或者交换机 连接多台工业相机。 可选择电源适配器或者PoE供电两种方式之一对设备进

行供电。

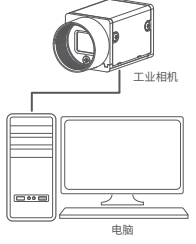

## 常见问题处理

### **问题1:启动客户端发现不了相机?**

检查相机电源和网络连接是否正常,检查指示灯 状态是否正常。

**问题2:客户端能发现相机,但是连接失败?**

1)可能是相机和客户端网络不可达。请更改相机 IP或者客户端主机IP保证两者处于同一局域网中。 2)可能是相机已经被其他客户端连接。请检查 是否有其他客户端占用相机,断开其他程序连接 后重新尝试。

**问题3: 已获取视频流,但是预览画面全黑?** 请检查是否未打开镜头光圈,也可能是曝光时间过 短。若确认不是配置问题可断电重启相机尝试。

## 连接相机 有效的 医心脏 医心脏 医血管切除术 医心包试验 医单音

1、登录TP-LINK官网网站:**www.tp-link.com.cn**,主 页菜单选择"**视觉安防**",在随后页面选择"**服务支持**"即 可在"下载中心"中下载客户端软件或请联系我司获取 TP-LINK工业相机客户端安装包,并进行安装。

2、安装完成后,双击打开客户端,可在页面左侧设备列表 自动发现相机,或右键网卡名称手动添加相机。

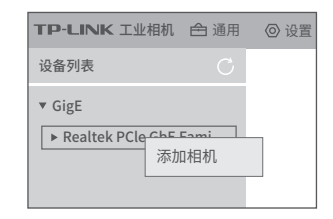

## 有毒有害物质声明 产品保修卡

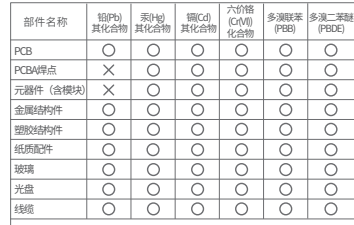

表示该有害物质在该部件所有均质材料中的含 量均在GB/T 26572规定的限量要求以下。 本表格依据SJ/T 11364的规定编制。

定。)

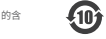

表示该有害物质至少在该部件的某一均质材料中 的含量超出GB/T 26572规定的限量要求。(但该 项目仅在库存或已加工产品中有少量应用,且按 照计划正在进行环保切换,切换后将符合上述规 此环保使用期限 只适用于产品在 用户手册所规定 的条件下工作。

3、相机添加完成后可修改根据需要修改IP地址。设备不可 达可能导致相机添加后无法连接进行取流等操作。

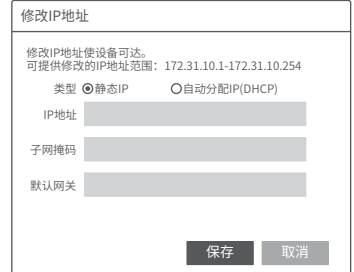

尊敬的客户,您好!

承蒙惠顾TP-LINK产品,谨致谢意!为保障您的权益,请您在购机后 仔细阅读以下内容:

一、下列情况不属于免费维修范围,普联技术有限公司可提供有偿服务,敬 请注意:

- 已经超出保换、保修期限;
- 未按使用说明书要求安装、使用、维护、保管导致的产品故障或损坏;
- 擅自涂改、撕毁产品条形码;
- 未经普联技术有限公司许可,擅自改动本身固有的设置文件或擅自拆机修 理;
- 意外因素或人为行为导致产品损坏,如输入不合适电压、高温、进水、机 械破坏、摔坏、产品严重氧化或生锈等;
- 客户发回返修途中由于运输、装卸所导致的损坏;
- 因不可抗拒力如地震、火灾、水灾、雷击等导致的产品故障或损坏;
- 其他非产品本身设计、技术、制造、质量等问题而导致的故障或损坏。

### 二、技术支持和软件升级服务:

在您送修产品之前,请致电我公司技术支持热线:400-8830-630,以确 认产品故障。您也可以发送邮件至fae@tp-link.com.cn寻求技术支持。 同时我们会在第一时间内将研发出的各产品驱动程序、最新版本升级软 件发布在我们的官方网站:www.tp-link.com.cn,方便您免费下载。

三. TP-LINK产品售后服务承诺:一年保修

更多详细资料请查询TP-LINK官方网站

4、已连接相机可进行取流预览等操作,并进行抓图、属 性配置、图像处理等操作。

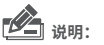

不同型号的相机,所展示的可配置属性有所不同,具 体以实际显示为准。更详细的客户端操作指南可参见 客户端使用说明。

### 特别说明:

- 外置电源保换期为1年,电池保换期为6个月,鼠标保换期为3个月。如 因用户使用不当或意外因素,造成电源适配器或电池有明显的硬物损 伤、裂痕、断脚、严重变形,电源线破损、断线、裸芯等现象则不予保 换,用户可另行购买。
- 保修保换仅限于主机,包装及各类连线、软件产品、技术资料等附件不 在保修保换范围内。无线外置天线及光纤头元器件保修期为3个月。
- 若产品购买后的15天内出现设备性能问题,且外观无划伤,可直接更换 新产品。在免费保换期间, 产品须经过普联技术有限公司检测,确认故 障后,将更换同一型号或与该产品性能相当的返修良 品,更换下来的瑕 疵产品归普联技术有限公司所有;无故障产品,将原样退回。
- 在我们的服务机构为您服务时,请您带好相应的发票和产品保修卡; 如 您不能出示以上证明,该产品的免费保修期将自其生产日期开始计算。 如产品为付费维修,同一性能问题将享受自修复之 日起三个月止的免费 保修期,请索取并保留好您的维修凭证。
- 经普联技术有限公司保换、保修过的产品将享受原始承诺质保的剩余期 限再加三个月的质保期。
- 返修产品的邮寄费用由发送方单向负责。
- 经销商向您作出的非普联技术有限公司保证的其它承诺,普联技术有限 公司不承担任何责任。